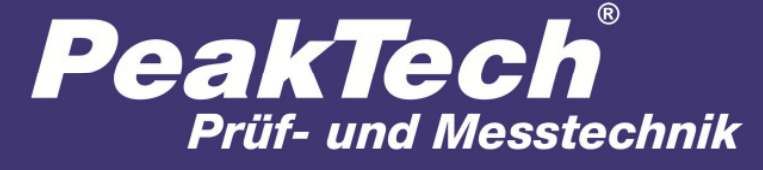

Spitzentechnologie, die überzeugt

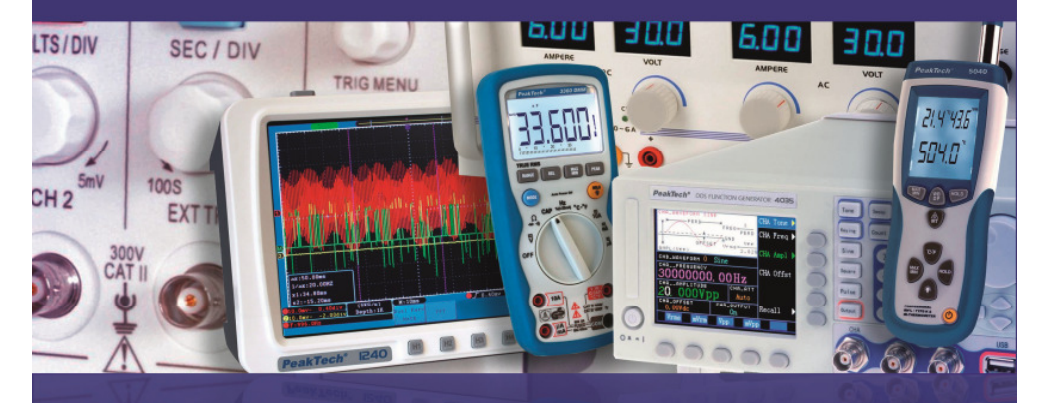

# PeakTech® 8005

Bedienungsanleitung / Operation manual

Digital Schallpegelmesser / Sound Level Meter

## **Sicherheitshinweise zum Betrieb des Gerätes**

Dieses Gerät erfüllt die EU-Bestimmungen 2004/108/EG (elektromagnetische Kompatibilität) und 2006/95/EG (Niederspannung) entsprechend der Festlegung im Nachtrag 2004/22/EG (CE-Zeichen). Verschmutzungsgrad 2.

Zur Betriebssicherheit des Gerätes und zur Vermeidung von schweren Verletzungen durch Strom-<br>oder Spannungsüberschläge bzw. Kurzschlüssen sind nachfolgend aufgeführte oder Spannungsüberschläge bzw. Kurzschlüssen sind nachfolgend aufgeführte Sicherheitshinweise zum Betrieb des Gerätes zu beachten.

 Schäden, die durch Nichtbeachtung dieser Hinweise entstehen, sind von Ansprüchen jeglicher Art ausgeschlossen.

- Gerät keinen extremen Temperaturen, direkter Sonneneinstrahlung, extremer Luftfeuchtigkeit oder Nässe aussetzen
- Warnhinweise am Gerät unbedingt beachten
- Der Einsatz in Bereichen mit sehr stark schwankenden Luftdruckverhältnissen (Flugzeug, große Höhenlagen) kann sich negativ auf die Messgenauigkeit auswirken.
- Gerät nicht in der Nähe starker magnetischer Felder (Motoren, Transformatoren usw.) betreiben
- Starke Erschütterungen des Gerätes vermeiden
- Heiße Lötpistolen aus der unmittelbaren Nähe des Gerätes fernhalten
- Vor Aufnahme des Betriebes sollte das Gerät auf die Umgebungstemperatur stabilisiert sein. (Wichtig beim Transport von kalten in warme Räume und umgekehrt)
- Gerät nicht mit der Vorderseite auf die Werkbank oder Arbeitsfläche legen, um eine Beschädigung der Bedienelemente zu vermeiden
- \* Keine technischen Veränderungen am Gerät vornehmen
- \* Öffnen des Gerätes sowie Wartungs- und Reparaturarbeiten dürfen nur von qualifizierten Service-Technikern durchgeführt werden
- Messgeräte gehören nicht in Kinderhände !

#### **Reinigung des Gerätes**

 Gerät nur mit einem feuchten, fusselfreien Tuch reinigen. Nur handelsübliche Spülmittel verwenden. Beim Reinigen unbedingt darauf achten, das keine Flüssigkeit in das Innere des Gerätes gelangt. Dies könnten zu einem Kurschluss und zur Zerstörung des Gerätes führen.

### **1. Allgemeines**

Das digitale Schallpegelmessgerät erfüllt die Sicherheitsbestimmungen nach EN 61672-1 Klasse 2 und bietet die Wahl zwischen automatischer und manueller Bereichswahl. Es ermöglicht Schallpegelmessungen von 30 bis 130 dB in 4 Bereichen bei einer Auflösung von 0,1 dB.

Die interne Hintergrund-Geräuschunterdrückungsschaltung gewährleistet genaue Schallpegelmessungen auch bei starken Hintergrundgeräuschen.

Die umfassenden technischen Merkmale beinhalten umschaltbare Ansprechzeiten (schnell/langsam) und Bewertung der A- und C-Kenndaten sowie eine Maximalwert-Haltefunktion.

Desweiteren verfügt das Gerät über AC/DC-Analogausgänge, einem internen Messwertespeicher für 32000 Messwerte und eine USB-Schnittstelle zum Anschluss des Schallpegelmessgerätes an einem PC.

**2. Anschlüsse und Bedienelemente am Gerät**

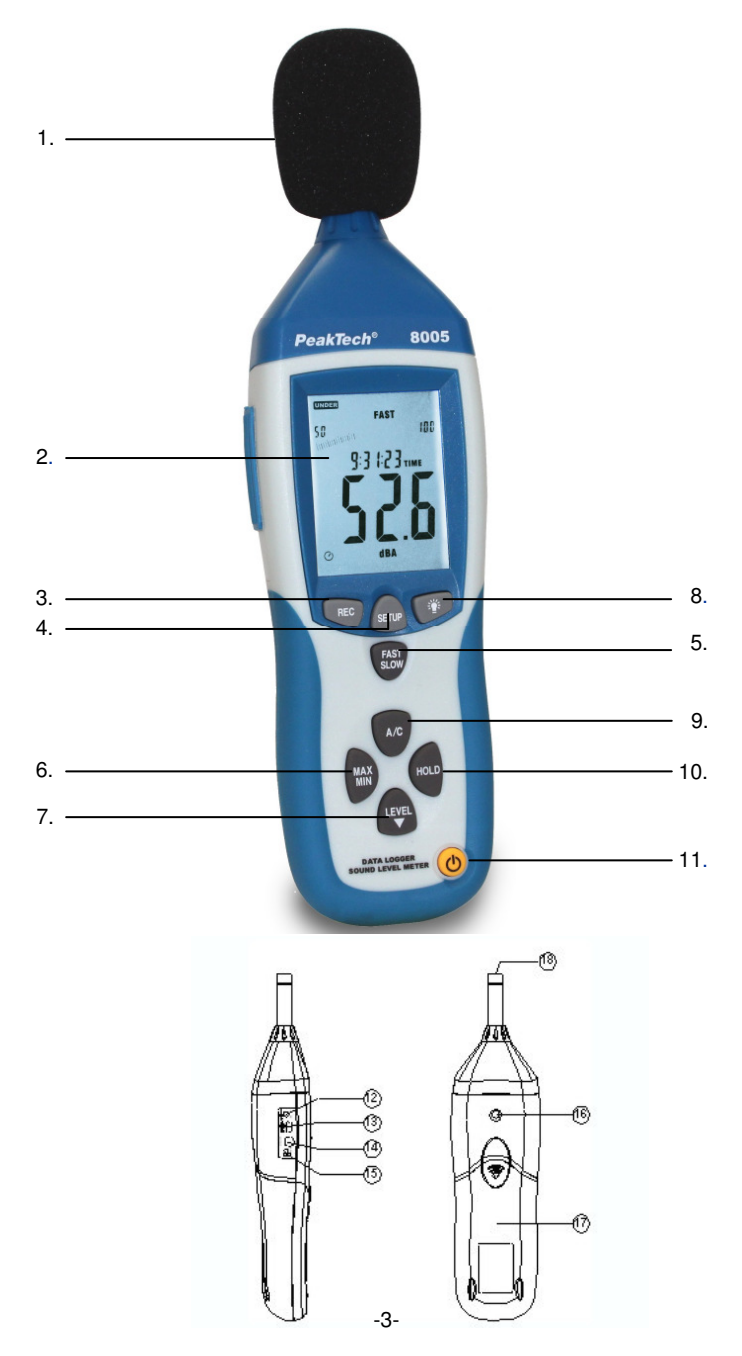

- 1. Windschutz
- 2. LCD-Anzeige
- 3. REC-Taste zur Aktivierung der USB-Verbindung bei Echtzeitmessungen und Aktivierung des Datenloggers (interner Speicher) ohne USB-Verbindung
- 4. SETUP-Taste (für Geräteeinstellungen; Aktivierung der USB-Verbindung für Datenlogger-**Übertragung**
- 5. FAST/SLOW-Umschalttaste
- 6. MAX/MIN-Umschalttaste
- 7. LEVEL-Taste zur manuellen Bereichswahl
- 8. Taste zum Ein- und Ausschalten der Hintergrundbeleuchtung
- 9. A/C-Auswahltaste für Frequenzbewertung<br>10. Taste für Messwerthaltefunktion
- Taste für Messwerthaltefunktion
- 11. Ein/Aus-Taste
- 12. externer Eingang für 9V-Netzadapter
- 13. Anschluss für USB-Schnittstellenkabel
- 14. Anschluss für AC/DC Analogausgang<br>15. Potentiometer für Kalibrierung
- 15. Potentiometer für Kalibrierung<br>16. Gewindeanschluss für Stativ
- 16. Gewindeanschluss für Stativ
- 17. Batteriefach
- 18. Mikrofon

## **3. Messbetrieb**

Die Messwertanzeige erfolgt als digitaler Wert in der LCD-Anzeige und in Form einer Balkengrafik. Der digitale Messwert wird jeweils nach 160 ms, die Balkengrafik nach 40 ms aktualisiert.

\* Gerät mit der Ein-/Aus-Taste einschalten. Zur Messung das Mikrofon auf die zu messende Schallquelle ausrichten.

#### **3.1. Wahl der A- und C-Bewertung**

Beim Einschalten des Gerätes befindet sich das Gerät automatisch im A-Bewertungsmodus. Die A-<br>Bewertung orientiert sich am menschlichen Hörempfinden und sollte immer für orientiert sich am menschlichen Hörempfinden und sollte Schallpegelmessungen im Freien verwendet werden. Anwendungsbereiche sind z. B. der Umweltbereich, Arbeitsbereich (ökologische Gestaltung des Arbeitsplatzes) und der Öffentliche Dienst (Schutzpolizei usw.)

Bei C-Bewertung ist das Frequenzverhalten neutral und ohne Amplitudenschwankungen. Diese Bewertung eignet sich besonders zur Messung und Analyse von Maschinen- und Motorgeräuschen.

Zur Umschaltung auf C-Bewertung Taste (9) A/C drücken. Ein nochmaliges Drücken der Taste bewirkt die erneute Umschaltung auf A-Bewertung. Beim Einschalten des Gerätes befindet sich das Gerät automatisch im A-Bewertung-modus. Die jeweils aktive Bewertung wird durch Aufleuchten des entsprechenden Symbols (dBA oder dBC) in der LCD-Anzeige angezeigt.

#### **3.2. Wahl des Ansprechverhaltens (schnell/langsam)**

Die Ansprechzeit des Gerätes kann zur Bestimmung bzw. Messung verschiedener Kriterien verändert bzw. zwischen schnell und langsam umgeschaltet werden. Für allgemeine Kriterien und Messungen sind ein langsames Ansprechverhalten und eine A-Bewertung von Vorteil bzw. zu empfehlen.

Beim Einschalten des Gerätes wird automatisch die schnelle Ansprechzeit gewählt. Zur Umschaltung auf langsames Ansprechverhalten Taste (5) FAST/SLOW drücken. Die jeweils aktive Ansprechzeit wird durch Aufleuchten des entsprechenden Symbols (fast oder slow) in der LCD-Anzeige angezeigt

#### FAST: schnelle Zeitbewertung (125 ms/Messung) SLOW: langsame Zeitbewertung (1s/Messung)

#### **3.3 Aufzeichnung der maximalen und minimalen Messwerte**

MAX/MIN-Taste: Anzeige des maximalen/minimalen Messwertes, drücken Sie diese Taste einmal, um in den MAX/MIN-Messmodus zu wechseln. Das Display zeigt MAX an. Der maximale Messwert wird erfasst und bis zur Messung eines höheren Wertes gehalten. Wenn Sie die Taste erneut drücken, wird MIN im Display angezeigt. Der kleinste Messwert wird nun erfasst und bis zur Messung eines neuen, niedrigeren Wertes gehalten. Durch erneutes Drücken der Taste können Sie den MAX/MIN-Messmodus wieder verlassen.

- HOLD-Taste: Durch Drücken der Taste HOLD können Sie den im Display angezeigten Wert .einfrieren".
- Ein-/Aus-Taste: Zum Ein- bzw. Ausschalten des Messgerätes.
- Netzteil (9V): Zum Anschluss mit dem 9V-Netzteil.

USB-Schnittstelle: Beim USB-Signalausgang handelt es sich um eine serielle 9600 bps-Schnittstelle.

AC/DC-Signalausgang: **DC**

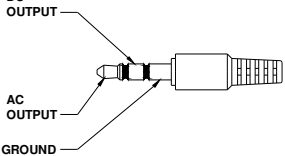

AC: Ausgangsspannung: 1Vrms entsprechend jedem Bereichsschritt.

Ausgangsimpedanz: 100Ω

DC: Ausgangsspannung: 10mv/dB Ausgangsimpedanz: 1KΩ

#### **3.4. Umschaltung von automatischer auf manuelle Bereichswahl**

Der Schallpegelmesser verfügt über 4 Messbereiche:

AUTO: 30 ... 130 dB LO: 30 ... 80 dB MED: 50 … 100 dB HI: 80 … 130 dB

Beim Einschalten des Gerätes wird die manuelle Bereichswahlfunktion aktiviert. Dies ist ein Vorteil beim Messen unbekannter Messgrößen, da der hierfür erforderliche Bereich bereits voreingestellt und der Messwert somit schneller angezeigt wird.

Das Gerät bietet die Möglichkeit, auf automatische Bereichswahl umzuschalten. Dies wird durch Aufleuchten des Symbols AUTO in der LCD-Anzeige angezeigt. Die Umschaltung auf den jeweiligen Bereich erfolgt automatisch in Abhängigkeit vom gemessenen Geräuschpegel und garantiert somit höchste Messgenauigkeit. Die 2-stellig LCD-Anzeige links von der Balkengrafik zeigt den unteren Grenzwert des gewählten Bereiches.

Zur Umschaltung auf manuelle Bereichswahl wie beschrieben vorgehen:

- 1. Bestätigen Sie die LEVEL-Taste (7), bis unten rechts im Display "AUTO" aufleuchtet.
- 2. Die Rückkehr zur manuellen Bereichswahl erfolgt durch Drücken der LEVEL-Taste bis das Symbol AUTO in der LCD-Anzeige erlischt.

#### **3.5. SETUP-Taste**

Einstellen des Zeit-Chips

 Schalten Sie das Gerät ein und halten Sie dabei die SETUP-Taste gedrückt, um in den Zeitmodus zu wechseln. Lassen Sie die SETUP-Taste wieder los, wenn das TIME-Symbol angezeigt wird. Das Gerät befindet sich nun im Zeiteinstellungsmodus. Das Display zeigt das Datum folgendermaßen an:

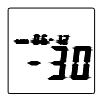

Drücken Sie die SETUP-Taste ein zweites Mal; das Display zeigt folgendes an:

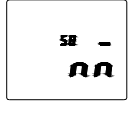

Das Display zeigt nun den "Minuten"-Einstellungsmodus an. Drücken Sie die Taste LEVEL, um eine Einstellung vorzunehmen oder drücken Sie die Taste HOLD, um die Zeit-Chip-Einstellung zu verlassen.

Drücken Sie die SETUP-Taste ein drittes Mal; das Display zeigt folgendes an:

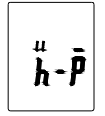

Das Display zeigt nun den "Stunden"-Einstellungsmodus an. Drücken Sie die Taste LEVEL, um eine Einstellung vorzunehmen oder drücken Sie die Taste HOLD, um die Zeit-Chip-Einstellung zu verlassen.

Drücken Sie die SETUP-Taste ein viertes Mal; das Display zeigt folgendes an:

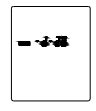

Das Display zeigt nun den "Datum"-Einstellungsmodus an. Drücken Sie die Taste LEVEL, um eine Einstellung vorzunehmen oder drücken Sie die Taste HOLD, um die Zeit-Chip-Einstellung zu verlassen.

Drücken Sie die SETUP-Taste ein fünftes Mal; das Display zeigt folgendes anzeigt:

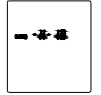

Das Display zeigt nun den "Monat"-Einstellungsmodus an. Drücken Sie die Taste LEVEL, um eine Einstellung vorzunehmen oder drücken Sie die Taste HOLD, um die Zeit-Chip-Einstellung zu verlassen.

Drücken Sie die SETUP-Taste ein sechstes Mal; das Display zeigt folgendes an:

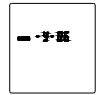

Das Display zeigt nun den "Jahr"-Einstellungsmodus an. Drücken Sie die Taste LEVEL, um eine Einstellung vorzunehmen oder drücken Sie die Taste HOLD, um die Zeit-Chip-Einstellung zu verlassen.

Drücken Sie die SETUP-Taste ein siebtes Mal; das Display zeigt folgendes an:

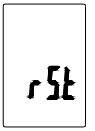

SETUP-Taste erneut drücken und dann mit der HOLD-Taste den Vorgang abschließen. Die vorgenommenen Einstellungen werden gespeichert.

#### **3.6. Kalibrierpotentiometer (CAL)**

Für externe Einstellungen der Standard-Pegelkalibrierung durch ein Kalibrierlabor.

#### **3.6.1. Kalibrierverfahren**

- Nehmen Sie folgende Einstellungen vor: Frequenzbewertung: A-Bewertung Zeitbewertung: FAST
- Messbereich: 50 ~100dB
- \* Stecken Sie das Mikrofon des Schallpegelmessers vorsichtig in die ½-Zoll Öffnung des Kalibrators (eingestellt auf 94dB / 1KHZ).
- \* Schalten Sie den Kalibrator ein und stellen Sie das CAL-Potentiometer des Geräts ein bis 94.0dB angezeigt werden.

Hinweis: Alle Produkte werden vor der Lieferung genau kalibriert. Der empfohlene Turnus für Neukalibrierungen ist 1 Jahr.

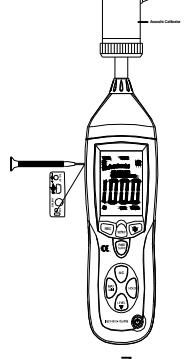

#### **3.7. Vor der Messung**

- Entfernen Sie die Batteriefachabdeckung auf der Rückseite des Gerätes und legen Sie eine 9V-Batterie ein.
- \* Setzen Sie die Abdeckung wieder auf.
- \* Wenn die Batteriespannung unter die Betriebsspannung fällt oder die Batterie fast leer ist, erscheint dieses Symbol im Display, tauschen Sie die 9V-Batterie aus.
- \* Schließen Sie bei Verwendung des Netzteiles den Stecker (3,5 Ø) an den DC-9V-Anschluss seitlich des Gerätes an.

#### **3.8. Betrieb**

- Schalten Sie das Gerät ein.
- \* Drücken Sie die Taste LEVEL zur Auswahl des gewünschten Messbereiches. Messwerte außerhalb des eingestellten Messbereiches werden nicht angezeigt und mit UNDER bzw. OVER im Display angedeutet.
- \* Wählen Sie dBA für einen allgemeinen Schallpegel und dBC zur Messung des Schallpegels von akustischem Material.
- \* Wählen Sie FAST für sofortigen Schallpegel und SLOW für durchschnittlichen Schallpegel.
- \* Wählen Sie mittels der Taste MAX/MIN die Messung des maximalen bzw. minimalen Schallpegels aus.
- \* Halten Sie das Gerät bequem in der Hand oder befestigen Sie es auf einem Stativ und messen Sie den Schallpegel mit einem Abstand von 1~1,5 Metern.

#### **3.9. Hinweis**

- Lagern oder bedienen Sie das Gerät nicht in einer Umgebung mit hohen Temperaturen oder hoher Feuchtigkeit.
- \* Nehmen Sie die Batterie aus dem Gerät, wenn es über einen längeren Zeitraum nicht benutzt wird, um ein Auslaufen der Batterie und eine Beschädigung des Gerätes zu vermeiden.
- \* Wird das Gerät bei Wind benutzt, muss ein Windschutz verwendet werden, um keine unerwünschten Signale aufzuzeichnen.
- \* Halten Sie das Mikrofon trocken und vermeiden Sie starke Erschütterungen.

#### **3.10. Installieren der Software**

- Starten Sie Windows.
- \* Legen Sie die CD in das CD/DVD-Laufwerk ein.
- \* Führen Sie das Installationsprogramm SETUP.EXE aus und installieren Sie es in das gewünschte Verzeichnis.

#### **3.11. Installieren des USB-Treibers**

- Schließen Sie das PeakTech 8005 mit dem USB-Anschlusskabel an Ihren Computer an.
- Windows erkennt das Gerät als neue Hardware

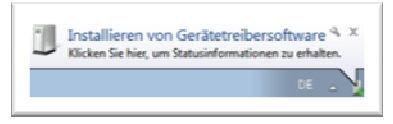

- Öffnen Sie nun den "Windows Gerätemanager" aus der "Systemsteuerung" (START/SYSTEMSTEUERUNG/SYSTEM/GERÄTEMANAGER)
- \* Wählen Sie mit der rechten Maustaste das gelb markierte Symbol "CP2102 USB to UART Bridge Controller" an

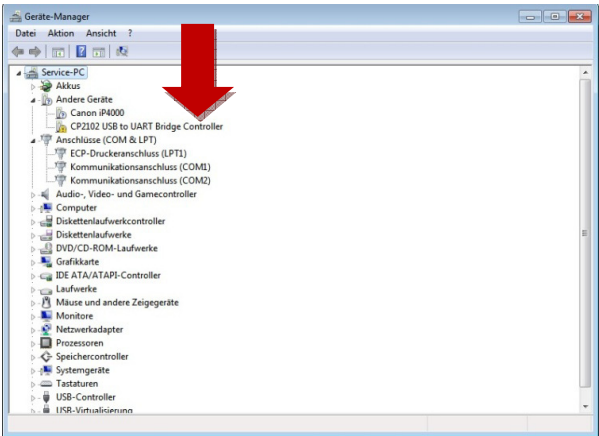

- Wählen Sie "Treibersoftware aktualisieren"
- \* Wählen Sie "Automatisch nach aktueller Treibersoftware suchen"

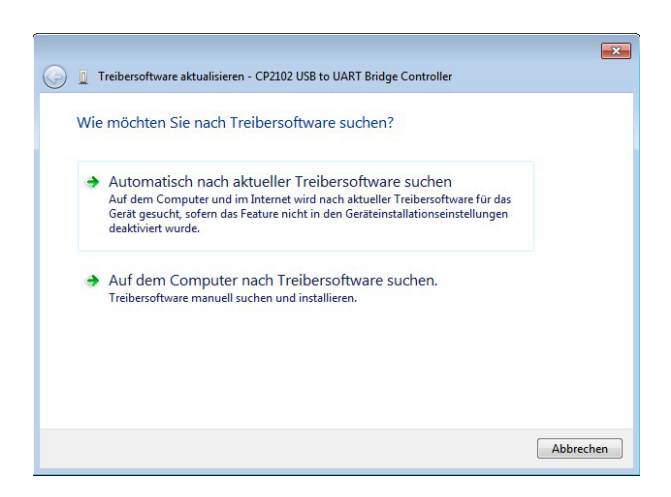

\* Geben Sie unter dem Abschnitt "An diesem Ort nach Treibersoftware suchen" Ihr CD-Rom Laufwerk als Quellverzeichnis an oder klicken Sie auf "Durchsuchen" und wählen Sie das Treiberverzeichnis manuell

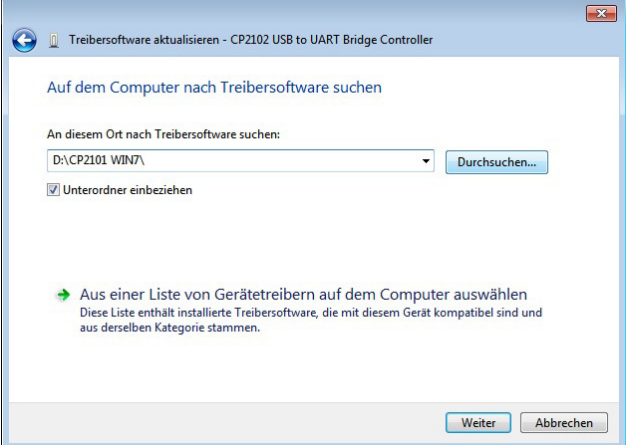

- Wählen Sie "Weiter"- der Treiber wird nun installiert
- \* Nach Beendigung der Installation erscheint die Meldung "Die Gerätetreibersoftware wurde erfolgreich installiert"

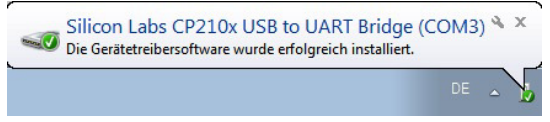

- \* Überprüfen Sie die erfolgreiche Treiberinstallation im "Windows Gerätemanager"
- \* Wenn der Treiber richtig installiert ist erscheint der Treiber unter "Anschlüsse (COM & LPT)" und hat automatisch einen COM-Port zugewiesen bekommen (Standard : COM3)
- \* Bei einem höheren COM-Port als COM 4 kann es zu Verbindungsproblemen kommen. Ändern Sie den COM-Port manuell auf COM 3 oder COM 4.

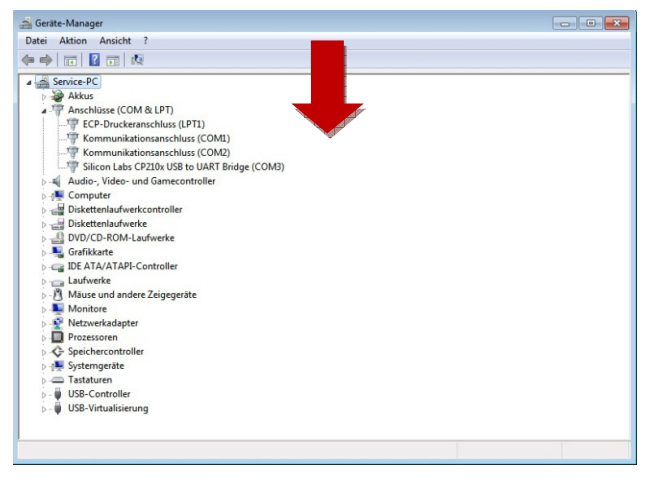

# **4. Messbetrieb mit PC-Verbindung**

#### **4.1. Betrieb mit der mitgelieferten Software (Echt-Zeit-Protokollierung)**

Einstellen der USB-Kommunikation:

 Schalten Sie das Messgerät ein, schließen Sie es an den Computer an, wählen Sie im Hauptmenü der Software COM3 oder COM4 und drücken Sie dann die Taste "REC" an dem P 8005.

Das " (  $\blacktriangleleft$ ) --Symbol" verschwindet vom Display und zeigt dadurch an, dass die USB-Schnittstelle Daten übermittelt und die automatische Abschaltfunktion deaktiviert wurde.

- Starten Sie die Anwendungssoftware, schließen Sie das Gerät über das USB-Anschlusskabel an Ihren PC an.
- \* Wählen Sie im Hauptmenü "COM-PORT" der Software den korrekten COM-Port aus

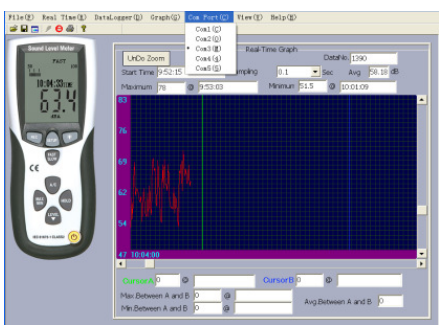

- Drücken Sie die "REC"-Taste, um die USB-Verbindung zu aktivieren.
- \* Wählen Sie zum Starten der Echtzeit-Messung im Hauptmenü "Real Time" die Funktion "Setup". Hier können Sie die Eckdaten Ihrer Echtzeitmessung festlegen, wie zum Beispiel die maximale Anzahl der Messwerte (max. 20000 Werte), Messrate (0,1 Sekunde bis 10 Sekunden) und eine zeitliche Begrenzung vom Anfang bis zum Ende der Messung.

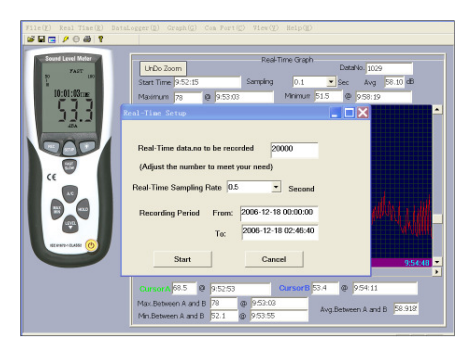

Haben Sie Ihre Einstellungen festgelegt wählen Sie im "Real-Time"-Menü die Funktion "Run". Nun werden Messwerte vom Messgerät direkt an die Software übertragen und aufgezeichnet.

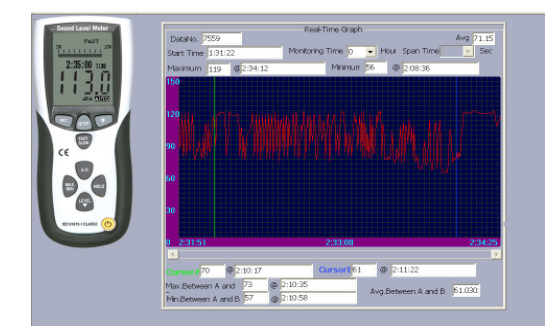

Ist die Messung beendet, fordert Sie die Software auf die gemessenen Werte zu speichern.

#### **4.2. Messungen mit dem internen Speicher des Gerätes (Datenlogger)**

Der Datenlogger ermöglicht die Messung und Speicherung von Schallpegeln ohne eine Verbindung zu einem PC. Die gemessenen Daten (max. 32000 Messwerte) werden im internen Speicher des Gerätes gespeichert, welche zu einem späteren Zeitpunkt mit Hilfe der mitgelieferten Software auf einen PC geladen und gespeichert werden können.

- Drücken Sie die "REC"-Taste, um den Datenlogger zu aktivieren.
- \* Es erscheint "REC" in der Anzeige und das " $\bigcirc$ ) -Symbol" erlischt. Der Datenlogger ist nun aktiv und führt Messungen durch (siehe auch Abschnitt 4.3.).
- \* Ist Ihre Messung abgeschlossen, so drücken Sie die "REC"-Taste erneut, um den Datenlogger zu deaktivieren. "REC" erlischt in der Anzeige.

#### **Hinweis:**

 Ist der interne Speicher erschöpft, erscheint in der Anzeige das Symbol "FULL". Der Speicher muss nun für spätere Messungen wieder freigegeben werden. Um den internen Speicher wieder freizugeben wie beschrieben verfahren:

- Gerät einschalten und dabei die "REC"-Taste gedrückt halten.
- In der Anzeige erscheint "CLA" (bedeutet CLEAR = frei)
- \* Der interne Speicher ist nun wieder freigegeben und neue Messungen können durchgeführt werden.

Um Datenverluste zu vermeiden, das Gerät nicht ausschalten, während "REC"-Funktion noch aktiv ist. Nachdem die "REC"-Funktion deaktiviert wurde, kann das Gerät ausgeschaltet werden.

#### **4.3. Einstellung der Datenlogger-Ansprechzeit**

- Taste "Backlight"  $*$  drücken und gedrückt halten
- Gerät einschalten bei gedrückter \\*/\{\dots
- \* Taste "LEVEL" drücken, um die Aufnahmezeit festzulegen (in Sekunden 1-59)
- \* Taste "HOLD" drücken, um Einstellungen zu speichern

Herunterladen der gespeicherten Daten aus dem internen Speicher (Datenlogger)

- \* Verbinden Sie das Gerät mit Hilfe des USB-Anschlusskabels mit Ihrem PC.
- Starten Sie die mitgelieferte Anwendungssoftware
- \* Wählen Sie den korrekten COM-Port im Menüpunkt "COM-PORT" aus
- Drücken Sie nun die Taste "SETUP" an Ihrem Gerät
- \* Das "( $\gamma$ ) -Symbol" erlischt in der Anzeige. Die USB-Schnittstelle ist nun bereit zur Übertragung der Messdaten
- \* Wählen Sie in der Software die Menüpunkt "Datalogger".
- \* Die intern gespeicherten Daten werden nun übertragen. Im Display des Gerätes erscheint "Out".
- \* Abhängig von der Datenmenge kann die Übertragung einen Moment dauern bis diese abgeschlossen ist.

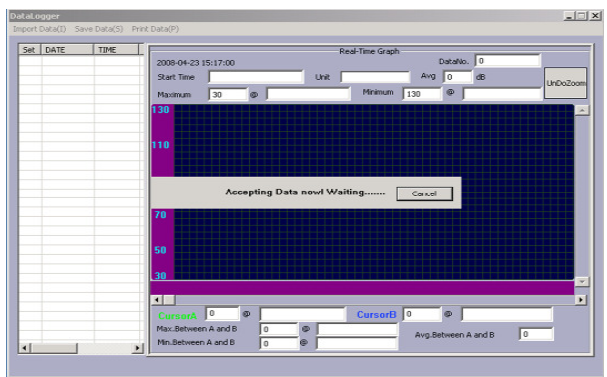

Ist die Übertragung abgeschlossen, erscheint das Übertragungsfenster. In der linken Spalte erscheinen die gespeicherten Messungen chronologisch sortiert. Durch einen Doppelklick auf die entsprechende Zeile, werden im rechten Teil des Fensters die Messdaten in Form einer Kurvengrafik angezeigt.

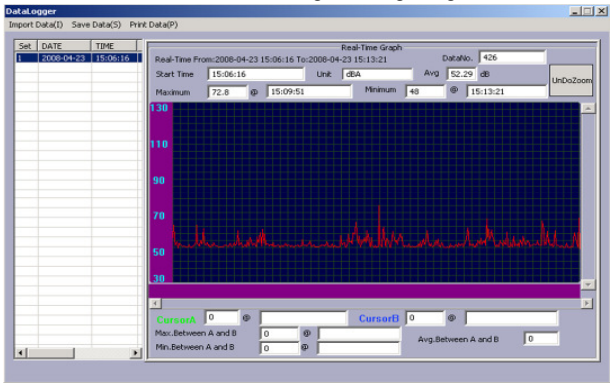

Um die gewünschten Daten nun auf Ihrem PC zu speichern klicken Sie auf den Menüpunkt "Save Data" und geben Sie das Zielverzeichnis, sowie den gewünschten Dateinamen ein und bestätigen Sie dies durch Klicken auf Speichern.

Hinweis:

 Bitte beachten Sie, dass nur Dateien gespeichert werden können, welche vorher aus der Tabelle per Doppel-Klick ausgewählt wurden.

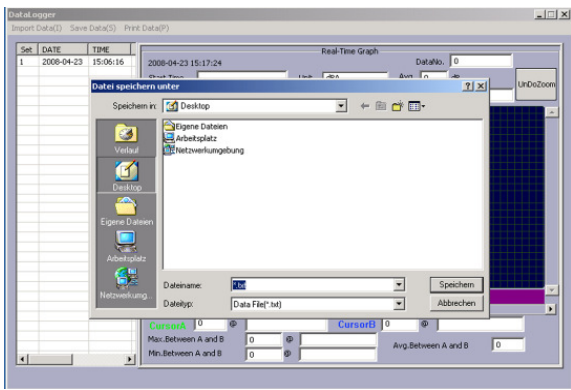

\* Die Messdaten sind nun auf Ihrem PC gespeichert.

# **5. Technische Daten**

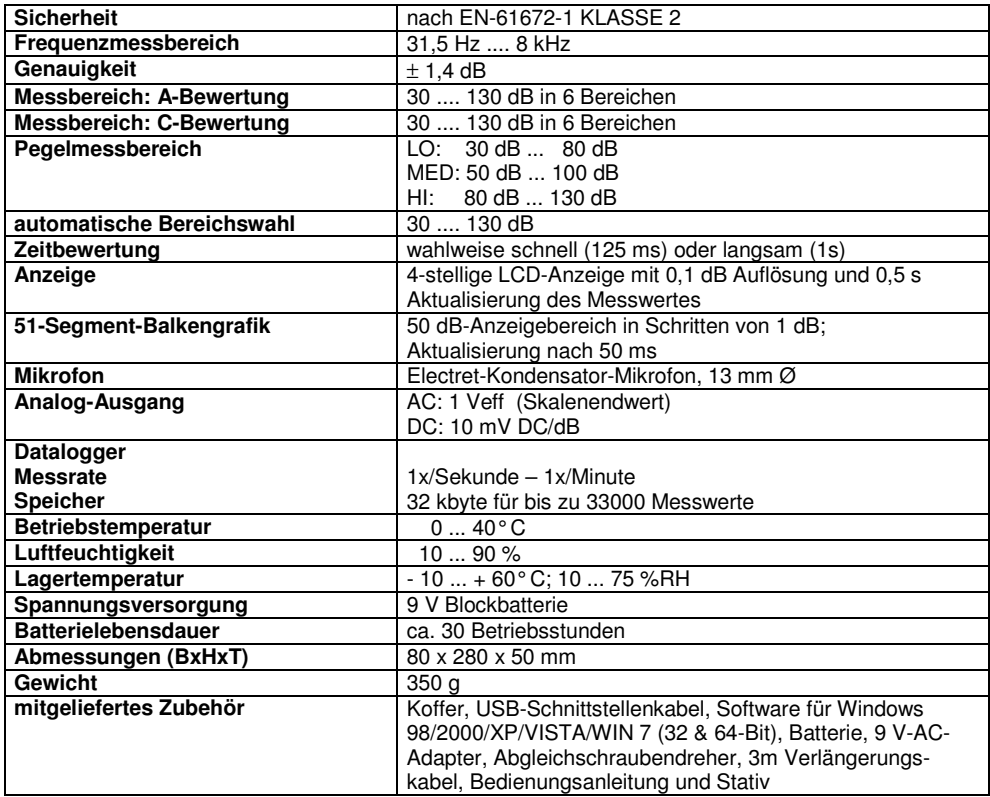

# **6. Auswechseln der Batterie**

Erscheint das  $\stackrel{\text{def}}{=}$  Symbol in der LCD-Anzeige ist die Batterie verbraucht und baldmöglichst auszuwechseln. Dazu wie beschrieben vorgehen:

- 1. Batteriefachabdeckung auf der Rückseite lösen und Abdeckung vom Batteriefach entfernen,
- 2. verbrauchte Batterie aus dem Batteriefach entfernen und vom Batteriekabel abziehen,
- 3. neue 9 V Batterie an Batteriekabel anschließen und Batterie in Batteriefach einsetzen,
- 4. Batteriefachdeckel wieder auflegen und mit nach oben drücken bis der Batteriefachdeckel einschnappt.

#### **Gesetzlich vorgeschriebene Hinweise zur Batterieverordnung**

Im Lieferumfang vieler Geräte befinden sich Batterien, die z. B. zum Betrieb von Fernbedienungen dienen. Auch in den Geräten selbst können Batterien oder Akkus fest eingebaut sein. Im Zusammenhang mit dem Vertrieb dieser Batterien oder Akkus sind wir als Importeur gemäß Batterieverordnung verpflichtet, unsere Kunden auf folgendes hinzuweisen:

Bitte entsorgen Sie Altbatterien, wie vom Gesetzgeber - die Entsorgung im Hausmüll ist laut Batterieverordnung ausdrücklich verboten-, an einer kommunalen Sammelstelle oder geben Sie sie im Handel vor Ort kostenlos ab. Von uns erhaltene Batterien können Sie nach Gebrauch bei uns unter der auf der letzten Seite angegeben Adresse unentgeltlich zurückgeben oder ausreichend frankiert per Post an uns zurücksenden.

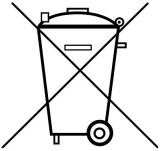

Batterien, die Schadstoffe enthalten, sind mit dem Symbol einer durchgekreuzten Mülltonne gekennzeichnet, ähnlich dem Symbol in der Abbildung links. Unter dem Mülltonnensymbol befindet sich die chemische Bezeichnung des Schadstoffes z. B. "CD" für Cadmium, "Pb" steht für Blei und "Hg" für Quecksilber.

Weitere Hinweise zur Batterieverordnung finden Sie beim Bundesministerium für Umwelt, Naturschutz und Reaktorsicherheit.

Alle Rechte, auch die der Übersetzung, des Nachdruckes und der Vervielfältigung oder Teilen daraus, vorbehalten. Reproduktion jeder Art (Fotokopien, Mikrofilm oder ein anderes Verfahren) nur mit schriftlicher Genehmigung des Herausgebers gestattet.

Letzter Stand bei Drucklegung. Technische Änderungen des Gerätes, welche dem Fortschritt dienen, vorbehalten.

Hiermit bestätigen wir, dass alle Geräte die in unseren Unterlagen genannten Spezifikationen erfüllen und werkseitig kalibriert geliefert werden.

Eine Wiederholung der Kalibrierung nach Ablauf von 1 Jahr wird empfohlen.

**© PeakTech®** 07/2012/Th/Sch/pt.